## Unbrowse SNMP With Serial Key Free Download PC/Windows [Updated-2022]

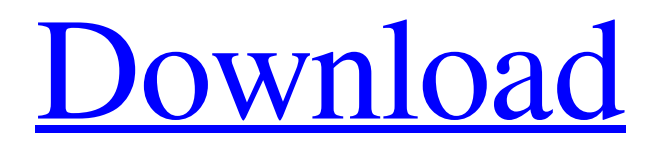

**Unbrowse SNMP Crack+ Free Download**

The network monitor program of UNIX, originally called /usr/ucb/snmp, is a tool that is used for the management of a network. It is used to query remote monitoring devices, traps and databases for information such as server (adjacencies), open connections, and host statistics. Also, it can perform basic query functions such as MIBs, TCP connections, and routing. Unlike

many other network monitoring tools, snmp does not require a separate daemon in order to function properly. The most important tool snmp comes with is the command /usr/ucb/snmpd (or /usr/ucb/mibs/snmpd), which is used to snmpd a given agent. This is the standalone version, which is installed to /usr/ucb, but provides no other functionality. The version in /usr/ucb/mibs is a front-end for

the commands snmpd(1). The frontend provides the user with a command line interface and some

log files. snmpd The basic command is snmpd [-u ][-g ] [-p  $|[-c] [-v] [-e] [-h] [-r] [-f] [-a] [-s]$  $[-c]$   $[-r]$   $[-l]$   $[-w]$   $[-n]$  The options detailed are explained below: [-u ]: specify the UNIX account for the process. Default is root. [-g ]: specify the UNIX group for the process. [-v]: Prints out the version

and exits. [-e]: Prints out the version and exits. [-h]: Prints out the version and exits. [-r]: Prints out the version and exits. [-f]: Prints out the version and exits. [-a]: Prints out the version and exits. [-s]: Prints out the version and exits. [-c]: Prints out the version and exits. [-r]: Prints out the version and exits. [-l]: Prints out the version and exits. [-w]: Prints out the version and exits. [-n]:

## Prints out the version and exits. [-i]: Prints out the version and exits. [-b]: Print

**Unbrowse SNMP [Latest 2022]**

Unbrowse SNMP is an utility that will allow you to effortlessly work with SNMP enabled devices and management stations. Whether you are studying complex cross referenced MIB definitions, debugging a SNMP agent or

management station, or just getting into the world of network administration - Unbrowse SNMP is guaranteed to make your experience much more enjoyable. Here are some key features of "Unbrowse SNMP": **?** Spreadsheet like MIB walker: View MIB objects, modify them, create or delete rows, just as you would in a spreadsheet. **2** Save old MIB walks : You can recall old mib walks and

even repeat the same walks later for different agents.  $\Omega$  Automatic MIB loading : Once a MIB is compiled in you can forget about it. Unbrowse will load it as and when required  $\Omega$  MyMibs - a great time saver : Drag and drop frequently used MIB objects into a MyMib. You can then perform operations on the MyMib.  $\mathbb{Z}$  Printing, Discovery - Print MIB walks or MIB definitions directly. Discovery

SNMP agents and even MIB objects implemented by a given agent. Limitations: **2** 30 day trial Easy to use and very fast walker. Can be used to print definitions and MIB tables. Easy to use for the beginner. It works for both TCP and UDP. Can be configured to log all Read and Write Operations. Can be run in the background. Supports both SNMPv1 and SNMPv2. Runs on all Windows versions. Get

SNMP info and check if MIB is valid: - Display v1/v2 MIB tree and data - Display MIB as ASCII tables, oid names and values, ASCII tables - Print MIB tables as HTML - Search MIB - Show all data in a MIB (command line utility) - Check if an MIB file is valid - Check if a port is open and if UDP is reachable - Check if a MIB table exists - Check if a MIB or object exists - Check if SNMP is

enabled - Check if a given port is free - Delete objects in a MIB - Delete a MIB in any agent - Save a MIB - Read MIB - Open ports on a given IP - Set MIB parameters - Show SNMP 09e8f5149f

Unbrowse SNMP is a tool that will allow you to effortlessly work with SNMP enabled devices and management stations. Whether you are studying complex cross referenced MIB definitions, debugging a SNMP agent or management station, or just getting into the world of network administration - Unbrowse SNMP

is guaranteed to make your experience much more enjoyable. Here are some key features of "Unbrowse SNMP": ? Spreadsheet like MIB walker: View MIB objects, modify them, create or delete rows, just as you would in a spreadsheet.  $\Omega$  Save old MIB walks : You can recall old mib walks and even repeat the same walks later for different agents.  $\Omega$  Automatic MIB loading : Once a MIB is

compiled in you can forget about it. Unbrowse will load it as and when required  $\boxed{?}$  MyMibs - a great time saver : Drag and drop frequently used MIB objects into a MyMib. You can then perform operations on the MyMib.  $[$ ] Printing, Discovery - Print MIB walks or MIB definitions directly. Discovery SNMP agents and even MIB objects implemented by a given agent. Limitations:  $[$ ] 30 day trial

This tool is a large step forward for generating riddles. The system will randomly generate a riddle, create several versions of this riddle and then convert the riddle into a text/html/plain file. Random riddle generation tool. File properties Clickable modify extract HTML plain text How to use it? 1. Generate a random riddle:The procedure to generate a riddle is simple. Just click on the button and

a dialogue box will appear with a list of several riddles. Choose a riddle with a cross mark on it and click on the 'Generate' button. The interface for the riddle generation dialog will look like this one: 2. Create random versions of a riddle: The procedure to generate multiple versions of a riddle is simple. First choose the number of versions from 1 to 5 and click on 'Create'. For the options select an

## appropriate number of riddles, you should have several versions of a riddle. 3. Convert into HTML/Plain/Text: After you have generated multiple versions of a riddle, click on 'Convert To HTML'

**What's New in the Unbrowse SNMP?**

Unbrowse SNMP is a visual programming tool for developing data structures and queries for SNMP enabled devices and

management stations. It provides a spreadsheet like visualisation of MIB objects allowing users to execute SNMP queries for specific devices by dropping out their MIB objects on a sort of "programming grid". Introduction This utility will allow you to effortlessly work with SNMP enabled devices and management stations. The object of the utility is to provide a way to visualize MIB objects and easily

modify them in order to generate SNMP queries. This utility will allow you to work with SNMP enabled devices and management stations. The object of the utility is to provide a way to visualize MIB objects and easily modify them in order to generate SNMP queries. The only requirement is that the agent must be available and this can be confirmed in the unbrowse status bar. Features: **?** Open agents

and search for objects directly 2 Very easy to modify MIB objects  $[$ Click on MIB objects to modify them  $\Omega$  Graphical representation of MIB objects (MIBs - Devices - Groups etc) **2** Save modified objects to disk  $\Omega$  Restore objects to  $disk$   $\overline{?}$  View MIB objects - objects in MIBs are listed in alphabetical order  $\boxed{?}$  View MIB objects can be filtered by: - MIB objects (Agent - Objects - Groups) - Tag values (IP-

Address - Port etc) [2] Retrieve information about MIB objects  $(agent - object - value)$  <sup>7</sup> View MIB objects - objects in MIBs are listed in alphabetical order  $[$ Modify MIB objects in the MIB file  $\overline{?}$  Group objects into MIB subdirectories **?** View MIB objects can be filtered by: - MIB objects (Agent - Objects - Groups) - Tag values (IP-Address - Port etc) ? Retrieve information about MIB

objects (agent - object - value) [?] View MIB objects - objects in MIBs are listed in alphabetical order  $\boxed{?}$  Modify MIB objects in the MIB file  $\overline{?}$  Group objects into MIB sub-directories **?** Sort MIB objects on any selected column by dragging it to the left or right  $\overline{?}$  Switch between ASCII and Binary MIB formats  $\bullet$ 

Requires a Pentium 4 CPU running at 3.0 GHz or better This game was playable on several Pentium 3 CPUs but suffered from severe stuttering at a normal framerate The game requires 3 gigs of RAM to run in full detail This game was designed with 3D graphics processors in mind and should work with hardware rendering

enabled If your computer has more than 3 gigs of RAM and you are experiencing problems then try disabling hardware acceleration in your graphics driver options The game is designed to work with ATI and nVidia graphics

[https://inobee.com/upload/files/2022/06/gA2znFGwVxYBNBw1geUe\\_08\\_ab3c203f0217f13fa9674ba4b2652b46\\_fil](https://inobee.com/upload/files/2022/06/gA2znFGwVxYBNBw1geUe_08_ab3c203f0217f13fa9674ba4b2652b46_file.pdf) [e.pdf](https://inobee.com/upload/files/2022/06/gA2znFGwVxYBNBw1geUe_08_ab3c203f0217f13fa9674ba4b2652b46_file.pdf) <https://explorerea.com/?p=1372> <https://naturalhealingbydoctor.com/?p=3755> <https://swisshtechnologies.com/ervatech-sobe-crack-product-key-full-free-download-updated/> <http://launchimp.com/smartbar-xp-0-991-crack-with-license-code-free/> [https://mykingdomtoken.com/upload/files/2022/06/cnenzzinUywUvwpnaOrH\\_08\\_9e395f291ae0531bcb5d044fa1dc](https://mykingdomtoken.com/upload/files/2022/06/cnenzzinUywUvwpnaOrH_08_9e395f291ae0531bcb5d044fa1dc459d_file.pdf) [459d\\_file.pdf](https://mykingdomtoken.com/upload/files/2022/06/cnenzzinUywUvwpnaOrH_08_9e395f291ae0531bcb5d044fa1dc459d_file.pdf) <http://www.vxc.pl/?p=6209> <http://atmosphere-residence.ro/?p=9979> <https://www.yatrdu.org/advert/idletimepro-crack-registration-code-for-pc-2022/> [https://jomshopi.com/30bd44cc13fa7a30ad813cde1638c46c0edaa38936cbedbaaec9e88888dcad22year30bd44cc13f](https://jomshopi.com/30bd44cc13fa7a30ad813cde1638c46c0edaa38936cbedbaaec9e88888dcad22year30bd44cc13fa7a30ad813cde1638c46c0edaa38936cbedbaaec9e88888dcad22/30bd44cc13fa7a30ad813cde1638c46c0edaa38936cbedbaaec9e88888dcad22monthnum30bd44cc13fa7a30ad813cde1638c46c0edaa38936cbedbaaec9e88888dcad22/30bd44cc13fa7a30ad813cde1638c46c0edaa38936cbedbaaec9e88888dcad22day30bd44cc13fa7a30ad813cde1638c46c0edaa38936cbedbaaec9e88888dcad22/30bd44cc13fa7a30ad813cde1638c46c0edaa38936cbedbaaec9e88888dcad22postname30bd44cc13fa7a30ad813cde1638c46c0edaa38936cbedbaaec9e88888dcad22/) [a7a30ad813cde1638c46c0edaa38936cbedbaaec9e88888dcad22/30bd44cc13fa7a30ad813cde1638c46c0edaa38936cb](https://jomshopi.com/30bd44cc13fa7a30ad813cde1638c46c0edaa38936cbedbaaec9e88888dcad22year30bd44cc13fa7a30ad813cde1638c46c0edaa38936cbedbaaec9e88888dcad22/30bd44cc13fa7a30ad813cde1638c46c0edaa38936cbedbaaec9e88888dcad22monthnum30bd44cc13fa7a30ad813cde1638c46c0edaa38936cbedbaaec9e88888dcad22/30bd44cc13fa7a30ad813cde1638c46c0edaa38936cbedbaaec9e88888dcad22day30bd44cc13fa7a30ad813cde1638c46c0edaa38936cbedbaaec9e88888dcad22/30bd44cc13fa7a30ad813cde1638c46c0edaa38936cbedbaaec9e88888dcad22postname30bd44cc13fa7a30ad813cde1638c46c0edaa38936cbedbaaec9e88888dcad22/) [edbaaec9e88888dcad22monthnum30bd44cc13fa7a30ad813cde1638c46c0edaa38936cbedbaaec9e88888dcad22/30bd](https://jomshopi.com/30bd44cc13fa7a30ad813cde1638c46c0edaa38936cbedbaaec9e88888dcad22year30bd44cc13fa7a30ad813cde1638c46c0edaa38936cbedbaaec9e88888dcad22/30bd44cc13fa7a30ad813cde1638c46c0edaa38936cbedbaaec9e88888dcad22monthnum30bd44cc13fa7a30ad813cde1638c46c0edaa38936cbedbaaec9e88888dcad22/30bd44cc13fa7a30ad813cde1638c46c0edaa38936cbedbaaec9e88888dcad22day30bd44cc13fa7a30ad813cde1638c46c0edaa38936cbedbaaec9e88888dcad22/30bd44cc13fa7a30ad813cde1638c46c0edaa38936cbedbaaec9e88888dcad22postname30bd44cc13fa7a30ad813cde1638c46c0edaa38936cbedbaaec9e88888dcad22/) [44cc13fa7a30ad813cde1638c46c0edaa38936cbedbaaec9e88888dcad22day30bd44cc13fa7a30ad813cde1638c46c0e](https://jomshopi.com/30bd44cc13fa7a30ad813cde1638c46c0edaa38936cbedbaaec9e88888dcad22year30bd44cc13fa7a30ad813cde1638c46c0edaa38936cbedbaaec9e88888dcad22/30bd44cc13fa7a30ad813cde1638c46c0edaa38936cbedbaaec9e88888dcad22monthnum30bd44cc13fa7a30ad813cde1638c46c0edaa38936cbedbaaec9e88888dcad22/30bd44cc13fa7a30ad813cde1638c46c0edaa38936cbedbaaec9e88888dcad22day30bd44cc13fa7a30ad813cde1638c46c0edaa38936cbedbaaec9e88888dcad22/30bd44cc13fa7a30ad813cde1638c46c0edaa38936cbedbaaec9e88888dcad22postname30bd44cc13fa7a30ad813cde1638c46c0edaa38936cbedbaaec9e88888dcad22/)

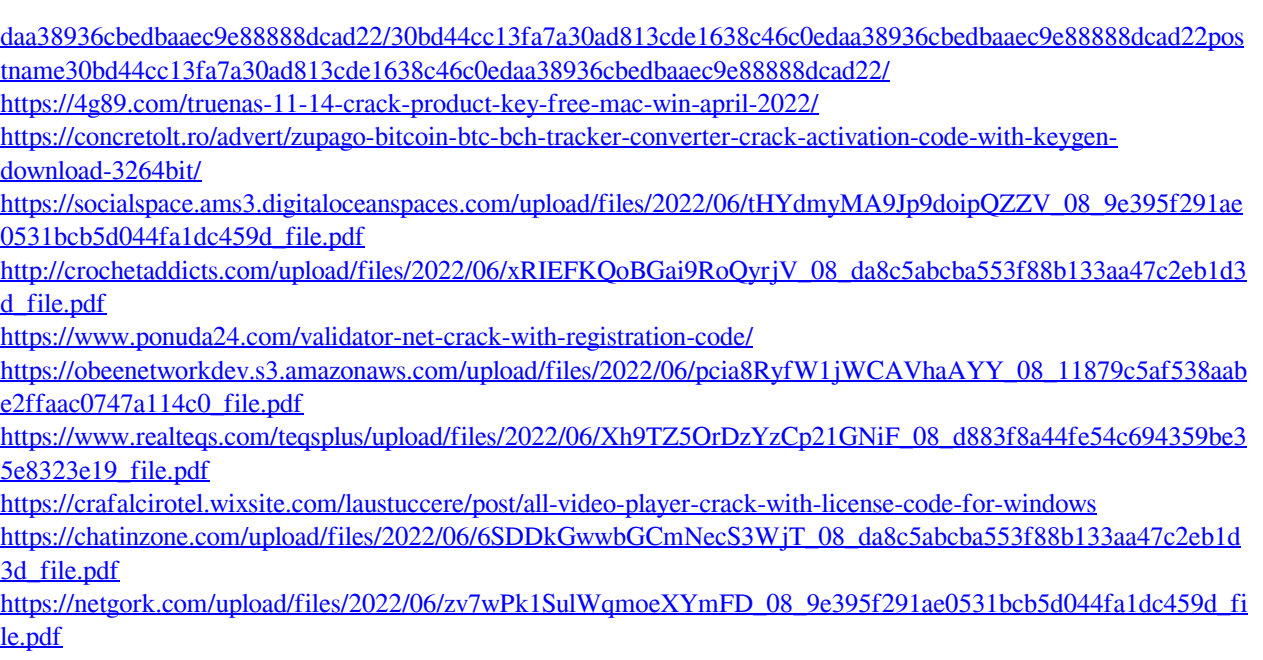